*Didatticaduepuntozero:*

*Generazione Web 2017/18*

*Tecnologia creativa: Progettare e creare in*

*3D*

# Funzionalità avanzate di **Openscad**

#### Iterazioni

```
for(variable = [start : increment : end])
for(variable = [start : end])for(variable = [vector])
```
Esempio:

```
for (i=[0:5])
```

```
 translate([i*i,0,0])
```
 $sphere(i+1, $fn=50);$ 

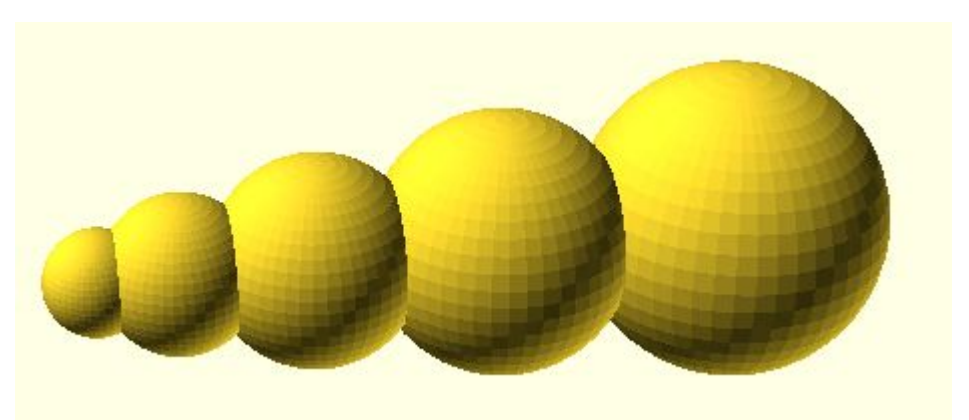

### Altri esempi

for  $(i=[3,4,5])$ 

translate([i,0,0])

cube(i,\$fn=50);

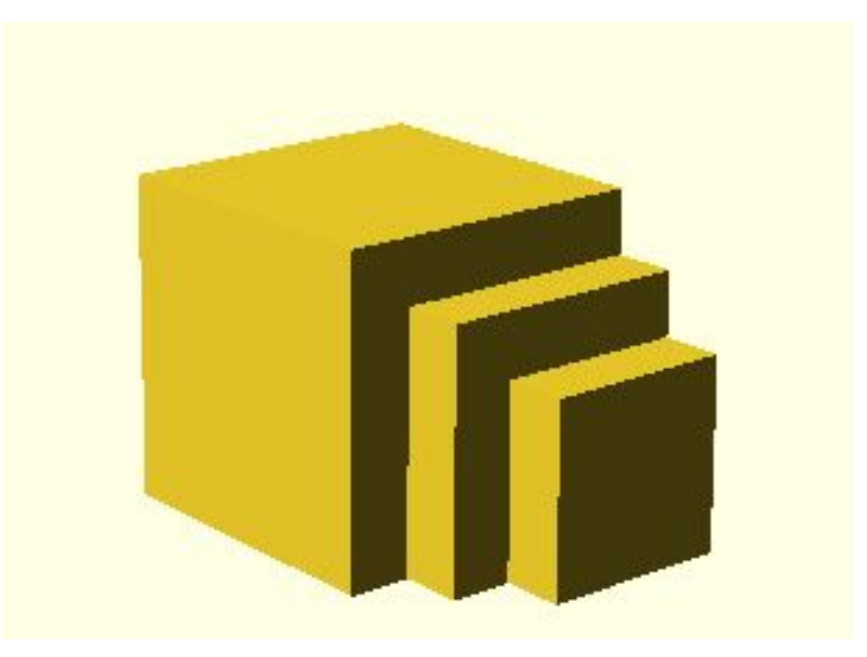

#### difference()

```
{
cylinder(r=45,h=10,$fn=32,center=true);
for(angolo=[0:20:340])
   rotate([0,0,angolo])translate([angolo/20,angolo/10,0]) 
   cylinder(r=angolo/60,h=11,$fn=64,center=true);
```
}

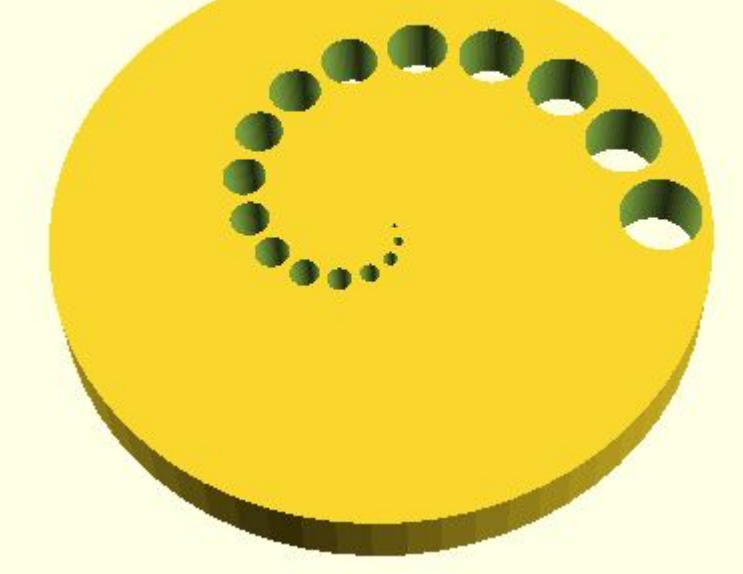

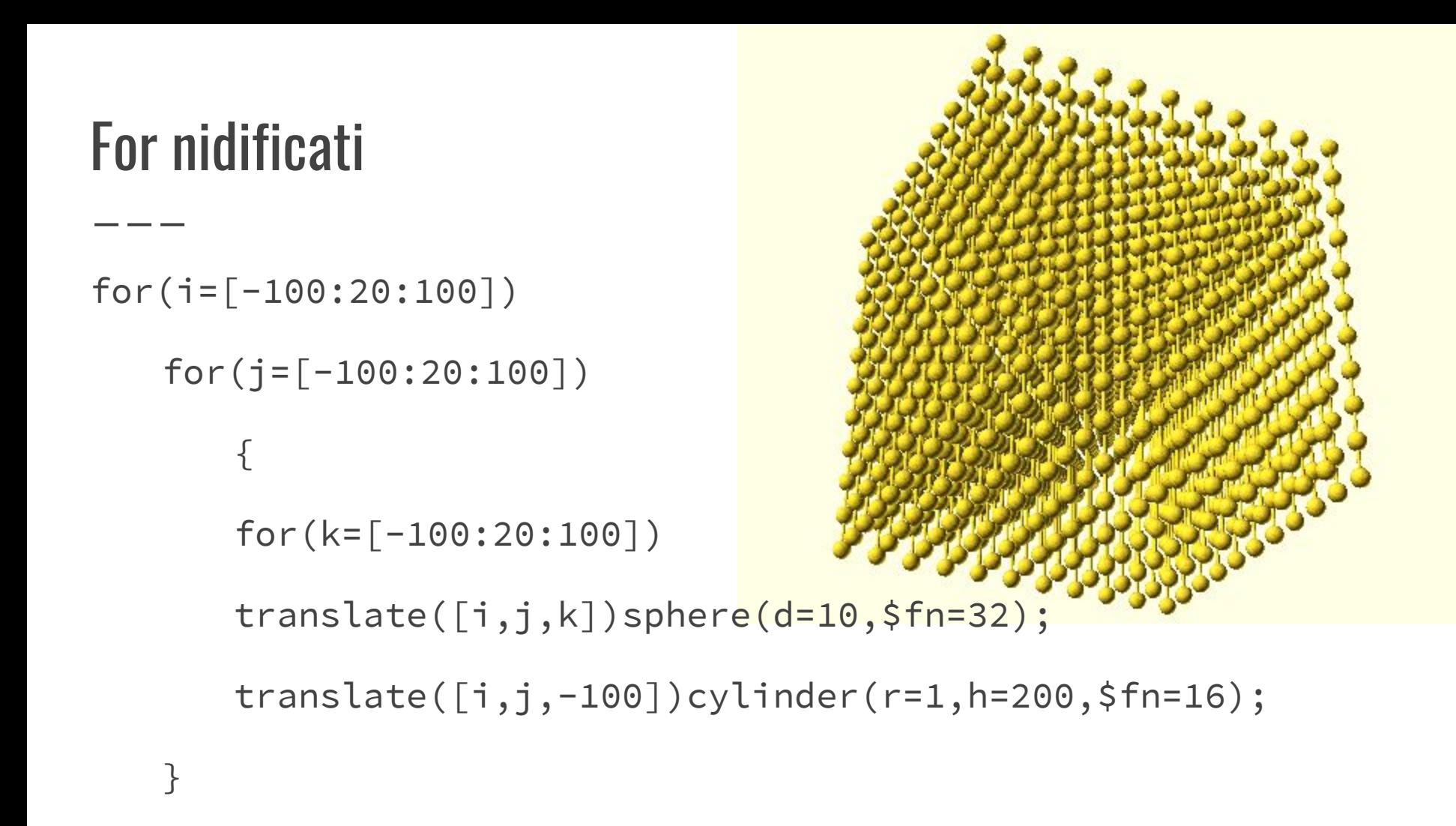

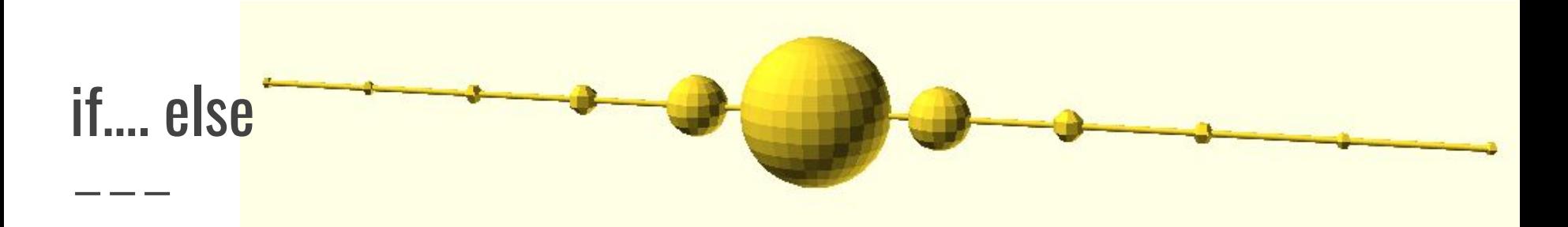

rotate([0,90,0])cylinder(r=0.5,h=200,center=true,\$fn=64);

```
for(i=[-10:2:10])
```
 $if(i!=0)$ 

translate([-i\*10,0,0])sphere(d=20/abs(i));

else sphere (12);

#### Funzioni trigonometriche

for(i=[0:360])

```
translate([i,0,0])
```
cube([10,10,sin(i)\*50+60]);

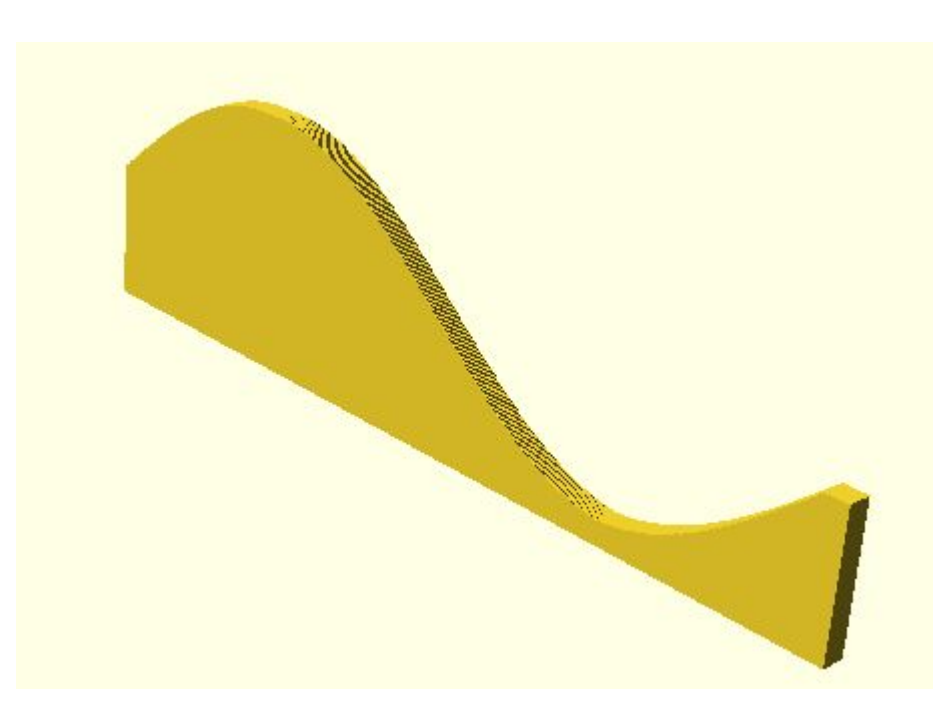

#### Altre funzioni:

for(i=[-500:500])

translate([i/10,0,0])cube([0.1,5,i\*i/4000+5]);//z=x^2/400  $0+5$ 

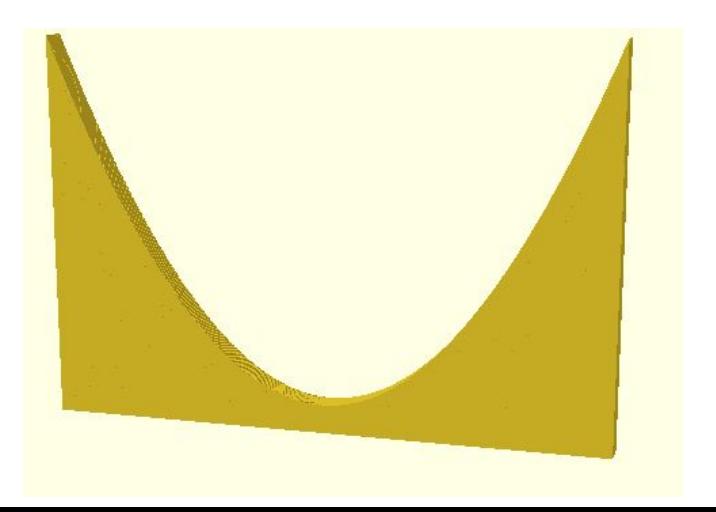

## Importare file vettoriali

- Installare Inkscape per generare file vettoriali
- Installare l'estensione [inkscape-paths2openscad](https://github.com/fablabnbg/inkscape-paths2openscad)
- Selezionare gli oggetti e convertirli in tracciato (Tracciato->Da oggetto a tracciato)
- Esportare: Estensioni->Genera da tracciato->Paths to Openscad
- Aprire il file con Openscad

#### Utilizzare Paths2openscad per windows

Scaricare i file:

[https://github.com/fablabnbg/inkscape-paths2openscad/blob/master/paths2opensc](https://github.com/fablabnbg/inkscape-paths2openscad/blob/master/paths2openscad.inx) [ad.inx](https://github.com/fablabnbg/inkscape-paths2openscad/blob/master/paths2openscad.inx)

[https://github.com/fablabnbg/inkscape-paths2openscad/blob/master/paths2opensc](https://github.com/fablabnbg/inkscape-paths2openscad/blob/master/paths2openscad.py) [ad.py](https://github.com/fablabnbg/inkscape-paths2openscad/blob/master/paths2openscad.py)

Copiarli nella cartella Programmi/inkscape/share/extensions

Avviare Inkscape come amministratore

Seguire le istruzioni precedenti. Il file .scad si troverà nella cartella Programmi/inkscape/share/extensions